### **Paper 094-2019**

# **Fun With The Fun King: The SAS® Solution to the Magic Square**

Frank Ferriola, Charles Schwab and Co.

## **ABSTRACT**

My father introduced me to the "Magic Square" as a 3x3 or other odd numbered square in which you could place the integers from 1 to (n\*n) and have all rows, across, down and diagonally equal

the same number.

In 2001, I included the concept of the Magic Square in a presentation at WUSS, and how my father taught me a simple pattern that solved it in seconds. In 2005, I presented the Manual Solution to the Magic Square.

In this paper I present the SAS® solution to the problem, which will take you through all the rules that get applied to solve for any square that has an odd number of rows and columns.

## **INTRODUCTION**

When I was a wee lad of around 8 or 9, my father introduced me to a children's encyclopedia called "The Book of Knowledge." In it, there was a section on math problems, from word problems, to matchstick problems to problems that required you to think "outside the box."

I found a lot of the problems fun, but the one that stuck with me was the Magic Square which required you to arrange the numbers 1 to 9 in a 3x3 square in order to have all of the columns, rows and diagonals to add up to 15. I think the reason, it stuck with me is that my father introduced me to a "cheat code" to fill in the boxes in seconds, which came in handy when one of my teachers had us do the problem in class a year or two later, and he was amazed when I had the solution quickly.

# **THE MAGIC SQUARE CONCEPT**

If you search for "Magic Square" on the internet, you will find many different things, so to avoid confusion, I will explain what my definition is. The Magic Square is an odd-numbered square of cells that requires you to place consecutive numbers in the square starting with 1 and ending with n<sup>2</sup> (Where n=the number of rows or columns) in such a way as to have every row, column and diagonal add up to the same number. That number is determined by the formula  $( ! + n^2 )$  \* n

A simple magic square is 3x3 like this:

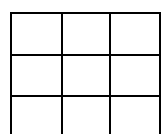

**Figure 1. An empty Magic Square 3 x 3**

A 5x5 square is thus:

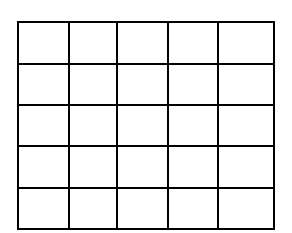

**Figure 2. A Blank 5 x 5 Magic Square**

Any other odd-numbered square can be made, the total can be calculated and all numbers can be placed easily—but how?

## **THE RULES**

Amazingly, there are only 6 rules to follow and the only math required is the ability to add 1 to a number.

- 1. The number 1 goes in the middle square of the top row.
- 2. From that point move to the right one square and up one square ( or diagonally) and if it's still inside the square place the next number.
- 3. If you go outside the square to the top, move to the bottom of that column (last row) and place the next number.
- 4. If you go outside the square to the right, go to the 1st Column in that row and place the next number.
- 5. If the cell is full move directly below the last number played and place the next number.

If you are outside the square to the top AND right, then consider it full and place the next number directly below the previous number (as in Rule 5).

So the representation of the rules looks like this.

| $\vee$ | $\mathcal{U}$ | X |
|--------|---------------|---|
| 1      |               | < |
|        |               | < |
|        |               |   |

**Figure 3. The Rules Illustrated**

So following the rules, here is the solution:

| 8 | 1 | 6 |
|---|---|---|
| 3 | 5 |   |
| 4 | 9 | 2 |

**Figure 4. The 3 x 3 Solution**

Note that all rows, columns and diagonals add to  $(1 + 9)/2 * 3 = 15$ .

Try it yourself following the rules—Here's the form—I'll wait:

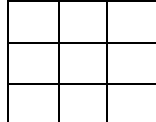

### **Figure 5. The Reader's Worksheet to Solve 3 x 3 Magic Square**

Now let's go on. Apply the rules to the 5x5 Square.

**Figure 6. The Reader's Worksheet to Solve 5 x 5 Magic Square**

The solution appears in Appendix B to this paper along with the number it adds up to. If you are so inclined, feel free to look at larger squares.

But back to the purpose of this paper.

## **THE SAS SOLUTION**

In preparation for this paper, I started thinking about how I could apply the rules within SAS Code.

I decided to create it in Macro form which allowed more flexibility in building the arrays needed to complete it.

The input macrovariable which represents the number of rows and columns is called squ:

```
%macro ms paper(squ=);
```
We can build other macrovariables needed from the &squ. Macrovariable:

```
data null;
   /*** Total Observations is the total number of squares in grid ***/
        tot obs=%eval(&Squ.) **2;
        call symput('tot obs', tot obs);
   /*** Mid_pt sets middle column for #1 ****/
       mid pt=int(%eval(&squ.)/2)+1;
       call symput('mid pt', mid pt);
run;
```
Next we will start the data step

This will require us to keep the row and column position

```
data ms &squ.;
```
First we need to keep the row and column position as well as the last number used from each record as move through the process:

retain row pos col pos last num;

Next we need to set up a two-dimensional array for the grid to keep track of which cells in the grid have been filled We. will call this variable 'cell':

```
/**** Set up Array for Cells ***/
array cell{%eval(&squ.),%eval(&squ.)} $1.;
```
We will populate each cell using nested %do loops and initialize the value of each cell to "E" (For Empty) We will use r for row and c for column:

```
%do r=1 %to %eval(&squ.);
    %do c=1 %to %eval(&squ.);
     format cell&r.&c. $1.;
              cell&r.&c.="E";
   %end;
%end;
```
Now we need to run through another %do loop to populate all of the empty cells and apply the rules. Note we have to apply the rules in a different order than I learned them.

```
%do o=1 %to %eval(&tot obs.);
/**** Determine Positions *****/
/**** Rule 1: Put first number in middle of row 1 ****/
         if \text{seval}(\text{\&o}) = 1 then do;
             last_num=0;
             row_pos=0;
             col_pos=0;
/**** Rule 1: Put first number in middle of row 1 ****/
             r=1;c=%eval(&mid_pt.);
          end;
/**** Rule 6: If you are outside the square to the top AND right, 
           then consider it full and place the next number directly below 
           the previous number (as in Rule 5). ****/
         else if col pos=%eval(&Squ.) then do;
```

```
if row pos=1 then r=2;
/***** Rule 4. If you go outside the square to the right, go to the 1st Column in that 
row and place the next number.****/
              else do;
             c=1;r=row_pos-1;
                     end;
                  end;
       /**** Rule 3. If you go outside the square to the top, move to the bottom of 
that column (last row) and place the next number. ***/
                 else if row pos=1 then do;
                      r = \sec a \overline{1}(\csc a \overline{q}u.); c=col_pos+1;
                  end;
       /**** Rule 2. From that point move to the right one square and up one square 
(or diagonally) and if it's still inside the square place the next number. ****/
                 else do;
                    r=row_pos-1;
                     c = col pos+1;
                 end;
       /**** Rule 5. If the cell is full move directly below the last number played and 
place the next number. *****/
                     if cell(r, c) = "F" then do;
                         r=row_pos+1;
                         c=col_pos;
                     end;
At this point all of the possible outcomes have been processed. Now we fill the 
information for output.
Cell(r,c) is changed to "F" for Full: 
               cell{r, c}="F";We now set row pos and col pos as starting point for next observation.
                  row_pos=r;
                  col_pos=c;
Set the number for the cell by adding 1 to last num.
                 last num=last num+1;
Output the record
                  output;
     %end;
run;
Proc sort data=ms &squ.;
   by row pos col pos;
run;
data null;
    ln fmt=length(%eval(&tot obs.));
      cell_fmt=((%eval(&tot_obs.)/%eval(&tot_cols.))*(ln_fmt+2));
      call symput('ln fmt', ln fmt);
      call symput('cell fmt', cell fmt);
run;
data ms_order_&squ.;
```

```
 retain cell;
    format cell $%eval(&cell_fmt.).;
    format last_num_c $%eval(&ln_fmt.).;
    set ms;
       by row_pos col_pos;
        last num c=\bar{l}ast num;
        If first.row_pos then cell="| ";
        cell=trim(cell)||last_num_C||" | ";
         if last.row pos then do;
           final cell=trim(cell)||" |";
             output;
          end;
run;
Title "Magic Square &tot_rows. x &tot_cols.";
       proc print data=ms order &squ.;
         var final cell;
       run;
%mend ms_paper;
Run multiple squares by calling the macro;
%ms_paper(squ=3);
%ms_paper(squ=5);
%ms_paper(squ=7);
%ms_paper(squ=9);
%ms_paper(squ=15);
%ms_paper(squ=25);
%ms_paper(squ=35);
```
# See Appendix B for Results

## **APPENDIX A: THE FULL CODE**

Here is the full code from start to finish:

```
%macro ms_paper(squ=);
data _null_;
 /*** Total Observations is the total number of squares in grid ***/
      tot_obs=%eval(&Squ.)**2;
      call symput('tot obs', tot obs);
    /*** Mid_pt sets middle column for #1 ****/
  mid_pt=int(%eval(&squ.)/2)+1;
 call symput('mid pt', mid pt);
run;
data ms &squ.;
   retain row pos col pos last num ;
/**** Set up Array for Cells ***/
array cell{%eval(&squ.),%eval(&squ.)} $1.;
%do r=1 %to %eval(&squ.);
     %do c=1 %to %eval(&squ.);
           format cell&r.&c. $1.;
```

```
 cell&r.&c.="E";
       %end;
%end;
 last_num=last_num+1;
          output;
    %end;
run;
Proc sort data=ms &squ.;
   by row pos col pos;
run;
data _null_;
    ln fmt=length(%eval(&tot obs.));
       cell fmt=((%eval(&tot_obs.)/%eval(&tot cols.))*(ln fmt+2));
      call symput('ln fmt', In fmt);
      call symput('cell fmt', cell fmt);
run;
data ms order &squ.;
   retain cell;
    format cell $%eval(&cell_fmt.).;
  format last num c $%eval(&ln fmt.).;
   set ms;
      by row pos col pos;
         last_num_c=last_num;
        If first.row_pos then cell="| ";
        cell = trim(ce\overline{1}l) ||last_nameC||" || ";if last.row pos then do;
          final cell=trim(cell)||" |";
              output;
          end;
run;
Title "Magic Square &tot rows. x &tot cols.";
proc print data=ms order &squ.;
  var final cell;
run;
%mend ms_paper;
%ms_paper(squ=3);
%ms_paper(squ=5);
%ms_paper(squ=7);
%ms_paper(squ=9);
%ms_paper(squ=15);
```
# **APPENDIX B**

Solutions to the above:

# **3 x 3 (Sum=15)**

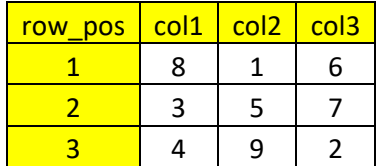

# **5 x 5 (Sum=65)**

| row<br>pos | col1 | col <sub>2</sub> | col <sub>3</sub> | col <sub>4</sub> | col <sub>5</sub> |
|------------|------|------------------|------------------|------------------|------------------|
|            | 17   | 24               |                  | 8                | 15               |
| 2          | 23   | 5                |                  | 14               | 16               |
| 3          | 4    | 6                | 13               | 20               | 22               |
| 4          | 10   | 12               | 19               | 21               |                  |
|            | 11   | 18               | 25               | 2                |                  |

7 x 7 (Sum=175)

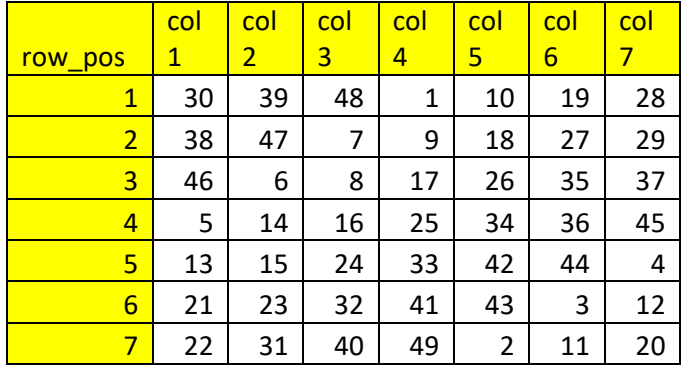

# 9 x 9 (Sum=369)

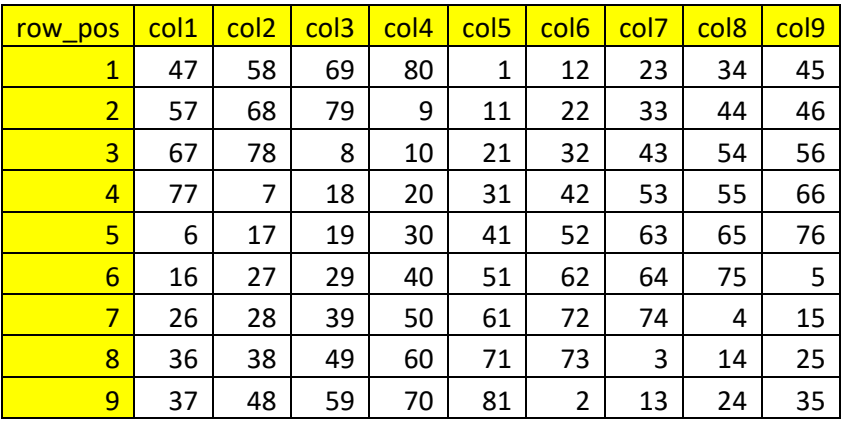

#### 15 x 15 (Sum=1,695)

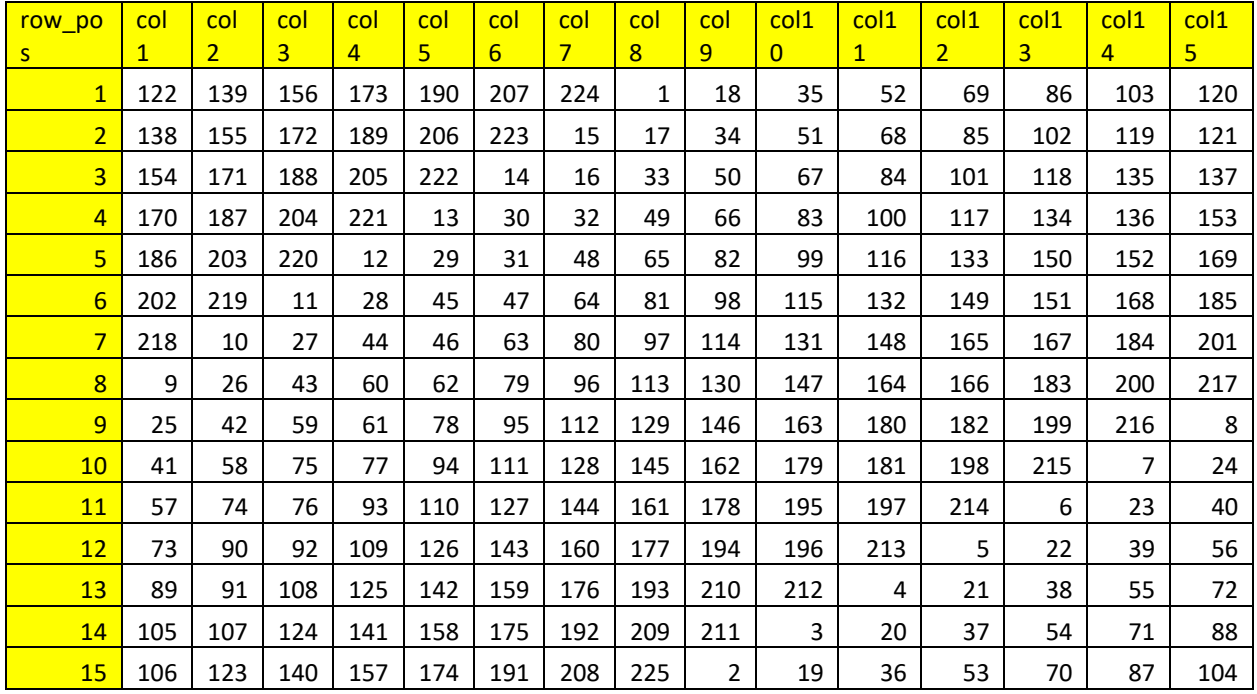

### **CONCLUSION**

Using SAS to solve puzzles can be challenging and fun. Working through the problems and refining the code teaches you new concepts (or sharpens old ones). Once learned you can use the concepts to impress your friends.

Take other logic and math puzzles and try to come up with your own SAS Solutions to them.

## **ACKNOWLEDGMENTS**

#### I would like to thank the following

My father, Frank Ferriola, Sr. who encouraged me as a child in my fascination with numbers and logic, which has led to a lifetime of working with numbers and logic in a career I never expected to have.

The members and former members off the WUSS Executive Committee including Rebecca Ottesen, Ethan Miller, and Chelsea Lofland who first gave me the "Fun King" nickname at SAS Global Forum in Las Vegas, 2016 and the many others who have perpetuated it.

The WUSS and SAS communities who encourage others to present, share and excel at SAS Concepts.

## **CONTACT INFORMATION**

Your comments and questions are valued and encouraged. Contact the author at:

Frank Ferriola Charles Schwab & Co. faferriola@gmail.com

SAS and all other SAS Institute Inc. product or service names are registered trademarks or trademarks of SAS Institute Inc. in the USA and other countries. ® indicates USA registration.

Other brand and product names are trademarks of their respective companies.